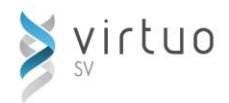

# **VFF01 Comptes fournisseurs**

Cette session de formation s'adresse à toute personne responsable de la gestion des comptes fournisseurs avec le progiciel de gestion financière Virtuo SV.

## **Préalables**

 $\checkmark$  VRF01 « Introduction à Virtuo SV»

**Objectifs** ▶ Au terme des activités de la formation, les participants seront en mesure de :

- $\checkmark$  Gérer les dossiers des fournisseurs
- Consulter les factures rattachées à un fournisseur
- Enregistrer une facture sans engagement ni commande
- $\checkmark$  Consulter, ajuster et annuler une facture
- $\checkmark$  Imprimer le journal des achats, des ajustements et des déboursés

### **Fournisseurs**

- Créer un dossier fournisseur
- Options du dossier fournisseur :
	- Distribution comptable
	- Adresses de paiement
	- Adresses de commande
	- Informations d'approvisionnement
	- Statistiques
	- $\triangleright$  Interrogation des achats
- Consulter un dossier fournisseur
- Modifier un dossier fournisseur
- Apporter un changement d'adresse au dossier fournisseur à partir d'une date
- **Interroger la liste des factures du** fournisseur
- **Imprimer la liste des fournisseurs**

### **Factures**

- Enregistrer une facture sans liquidation d'engagement
- Consulter une facture
- $\blacktriangleright$  Ajuster une facture
- Annuler une facture
- Options lors de la saisie d'une facture :
	- **Distribution comptable avec taxes incluses**
	- Modification des taxes
	- Choix d'un jeu de distribution comptable

### **Déboursés**

- Déboursés directs ou sélectifs :
	- **Enregistrer un déboursé direct ou sélectif**
	- Consulter un déboursé direct ou sélectif
	- Ajuster un déboursé direct
	- **Annuler un déboursé direct ou sélectif**
- ▶ Déboursés en lot :
	- **E**mettre un déboursé en lot
	- **Consulter une requête d'émission**
	- **Modifier une requête d'émission**
	- **Annuler une requête d'émission**
- Imprimer le journal des déboursés
- Reporter le journal des déboursés
- **Inscrire un message sur un chèque**
- Approuver les chèques
- Annuler l'approbation d'un chèque
- Imprimer les chèques et transmettre les paiements

#### **Journaux**

- Imprimer le journal des achats
- Reporter le journal des achats
- Réimprimer le journal des achats reportés
- Imprimer le journal des ajustements
- Reporter le journal des ajustements
- Réimprimer le journal des ajustements reportés